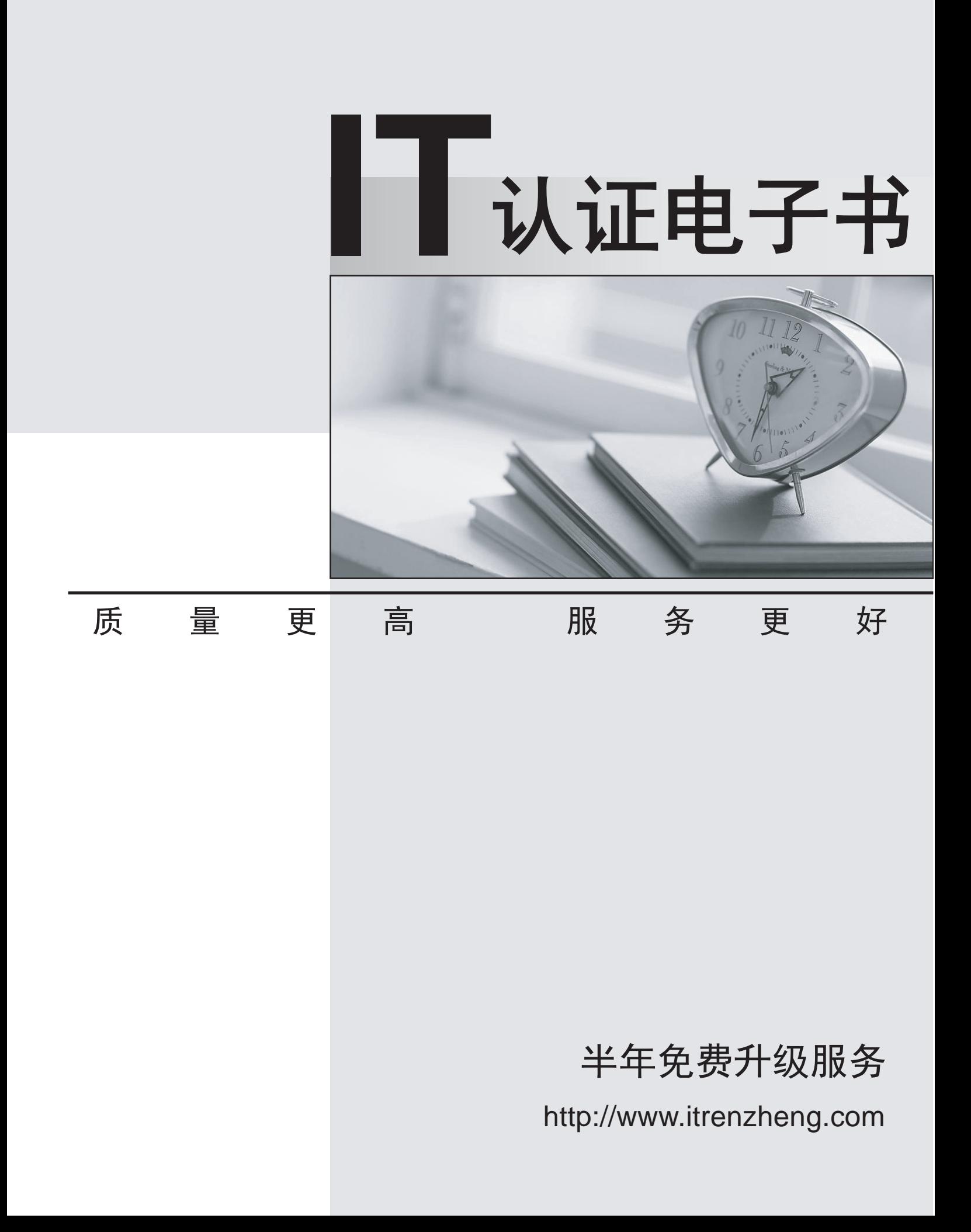

# **Exam** : **000-N14**

**Title** : IBM SPSS Collaboration and Deployment Services Technical Support Mastery Test v1

## **Version** : Demo

The safer , easier way to help you pass any IT exams.

1.An administrator applied a patch to the C&DS installation and started the server. A user, using the Deployment Manager windows client, is complaining that an issue that the patch should have fixed in the client is not working. What should the administrator check to resolve this?

A. Ensure the user downloaded and manually installed the corresponding client patch.

B. Verify if the client license is still valid.

C. The only way to install a client update is to re-download the Deployment Manager client from the server. Make sure that this has been done.

D. Ensure the user restarted the Deployment Manager Windows client, after having received a version update message.

#### **Answer:** D

2.If the keystore file that is generated during the C&DS installation is inadvertently deleted from the system, which of the following steps must be performed to recover.?

A. Execute the genkey utility within the <C&DS\_Install>\bin directory.

B. Enable encryption within the Tools => Security menu.

- C. Manually create a new keystore file in the expected location.
- D. C&DS will need to be reinstalled.

## **Answer:** D

3.If problems occur during C&DS 5.0 repository configuration, which directory contains the log files to review for errors?

- A. <C&DS 5 Repository installation directory>/install/log
- B. <C&DS 5 Repository installation directory>/log
- C. <C&DS 5 Repository installation directory>/config/log
- D. <C&DS 5 Repository installation directory>/debug/ConfigTool/log

#### **Answer:** B

4.R&D fixed an issue with Modeler integration in Deployment Manager client. A Fix Pack has been released. For which product and which fix should the customer look on Fix Central?

- A. Product: C&DS; Fix Pack for C&DS Server
- B. Product: C&DS; Fix Pack for C&DS Adapter
- C. Product: Modeler; Fix Pack for Modeler Server
- D. Product: Modeler; Fix Pack for Modeler Adapter

## **Answer:** D

5.If the 'Data Collection Execution Server' entry is not listed as a Type when attempting to define a new Server Definition, which of the following steps would you recommend to a customer to resolve it?

- A. Restart the application server for C&DS.
- B. Verify the a connection to Data Collection can be established.
- C. Verify the Data Collection Adapter is applied to C&DS.
- D. Restart the database that houses the C&DS repository.

#### **Answer:** C

6.Which statement correctly applies to the versioning capability of C&DS?

The safer , easier way to help you pass any IT exams.

A. Version control and object version labels ensure the latest versions of assets are being used in production processes.

B. Old object versions are automatically deleted to preserve storage.

C. An analyst can store a version of a file in development, and modify it until it is finalized and ready to be moved into a production process.

D. Versioning refers to the ability to merge multiple object versions into one version.

### **Answer:** C

7.A customer created a parallel C&DS installation on a separate server, using a copy of the production repository database. She can login to the repository, objects are being displayed, but most jobs fail to run and cannot be edited. What could be a likely cause?

A. During the installation, the customer chose to Discard Existing Data data rather than Preserve Existing Data.

B. Application server has not been started.

C. The save/restore process only migrated part of the content repository data.

D. Additional packages, existing in the production environment, have not been reinstalled after installation

of the parallel environment.

#### **Answer:** D

8.Which section within Deployment Manager client would the user expand upon to see all folders and objects that she is authorized to view?

- A. Submitted Jobs
- B. Content Repository
- C. Resource Definitions
- D. Repository Insight

## **Answer:** B

9.What are the steps to start creating a Time-based schedule in the Content Explorer?

A. Right-click the job, choose ?Right-click the job, choose new Schedule ? Time Based

B. Setup a message domain, then right-click the job, choose ?Setup a message domain, then right-click the job, choose new Schedule ? Time Based

C. Select the jobstep within the job, choose Schedule tab, enter scheduling details

D. Select the object (e.g. Modeler stream) to be executed by the job, choose File, New, Create

Time-Based job schedule

#### **Answer:** A

10.A customer wants to automate the rerun of a C&DS job each time a Modeler stream in one of the jobsteps is updated. How can this be achieved?

A. A message-based job schedule can run a job, based on a notification message sent at the update of the Modeler stream.

B. This can only be achieved through a time based schedule if the Modeler stream is updated at fixed times.

- C. C&DS does not allow this kind of dependency
- D. Define a "loop" connector between the Modeler jobstep and the job.

**Answer:** A